## Matlab 2012 Torrent Download

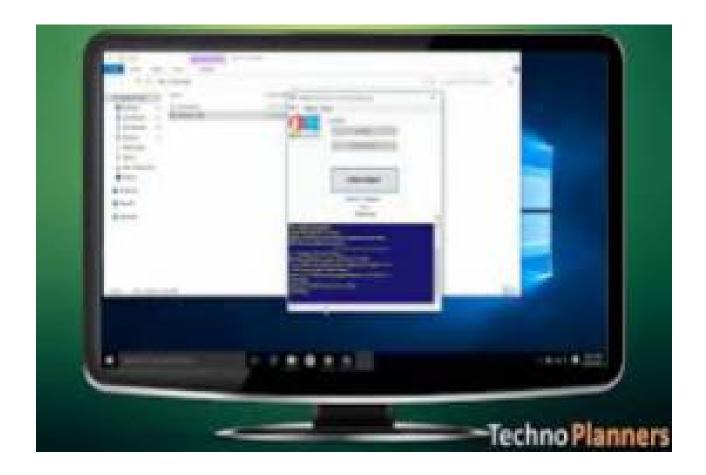

DOWNLOAD: <a href="https://byltly.com/2iph75">https://byltly.com/2iph75</a>

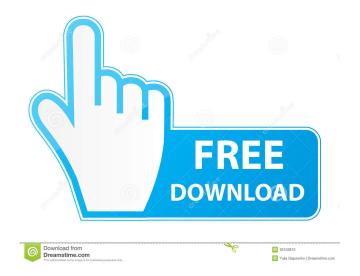

08 of neural toolbox is not avilable in my campus.. i try to install the software from the link on the matlab website.. it's not working.. so, please advice.. uniq: did you get it? I'm not clear if you did I'm trying to install Ubuntu and I get the error message "The noreboot flag is not set on the media". My gut says that it's a bad disk, but that seems like an error to get from the Ubuntu installer. Is there a way to confirm this? nacc: no.. didn't see your reply. jayjo: does your computer support booting from usb? 'bad disk' is unlikely. uniq: ok, maybe try running 'mv ~/.matlab\*' (or whatever it is) and trying again uniq: It does, I just did it the last time to install ubuntu on a similar system and it worked fine. jayjo: if it does, it's not a bad disk then.. Right, I'll try it, one sec uniq: works! Thanks! jayjo: good. Well, not quite the last time. If you have a file that's a "little" too big for a USB drive, it can get wiped out when the disk is remounted after the install is finished. I'm now trying a direct install. It will probably be slower, but I won't have to reinstall the software if it goes awry. uniq: so I'm doing the full install now. I have to point to the iso, the keyboard type, the languages, etc. When I say "I don't want to install this many software components" it does not stop the installer. The screen just continues to say "Installing". When it's done, it says "Install complete" but I still have the option to install all the software components. How can I skip that? jayjo: maybe from the previous command, run'mv ~/.matlab\*' and then start again. ok, and if I want to install multiple languages, how do I accomplish 82157476af

Related links:

Crack Cadwork V19
Zeland Ie3d V14.10 Eval Plus Crack
Frontdesigner 30 Download Crack 14